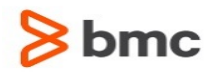

# **Control-M Workload Automation 9.0.00 Release Notes**

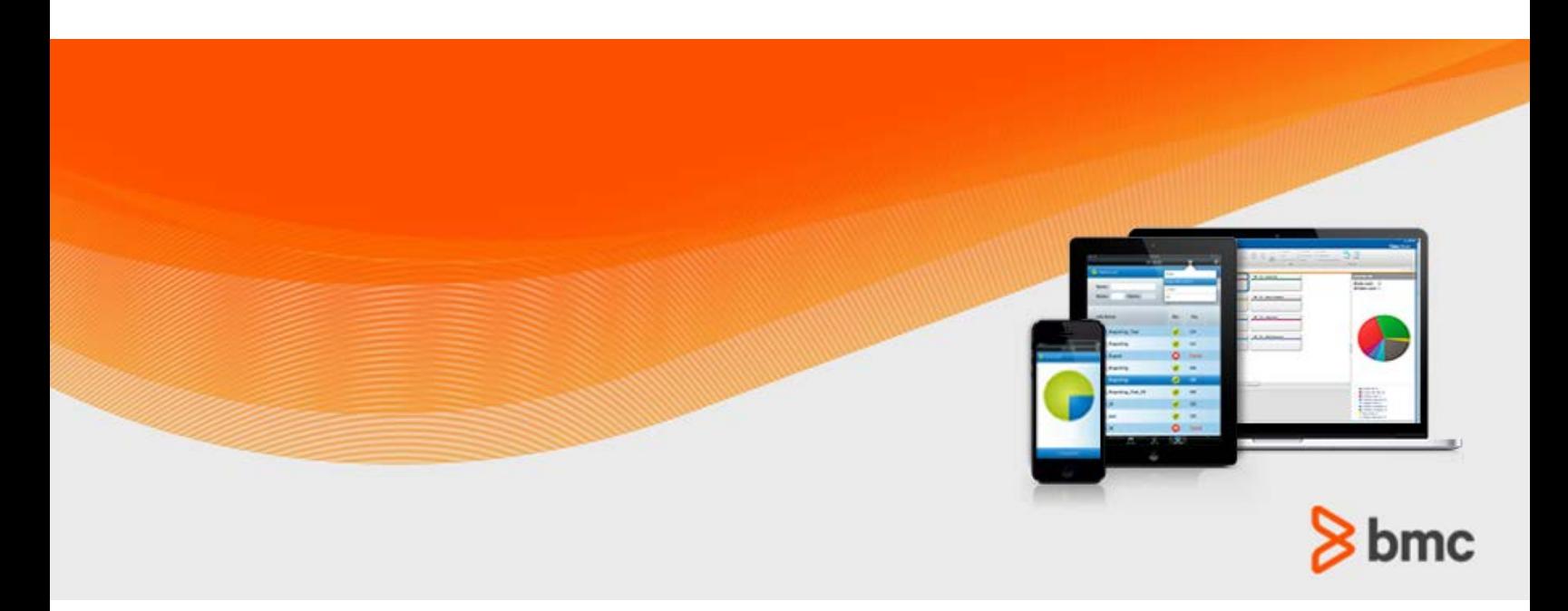

**July 2015**

www.bmc.com

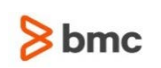

# Contents

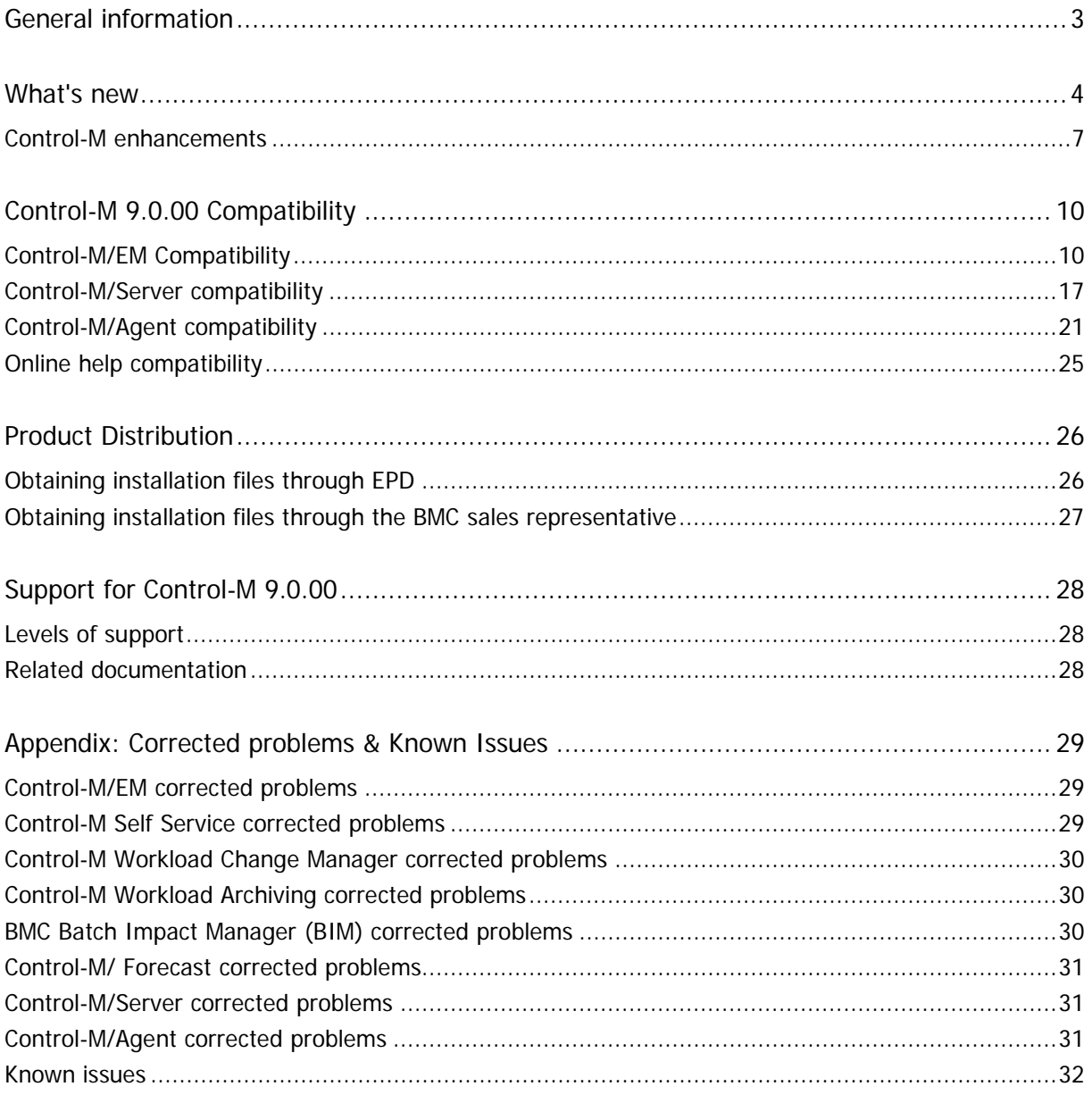

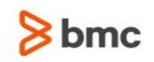

# <span id="page-2-0"></span>General information

BMC Software is releasing Control-M Workload Automation 9.0.00. These release notes provide information about the enhancements and resolved problems in this release. The information in this document supplements and supersedes information in the Control-M Workload Automation documentation.

Up-to-date, essential installation and service information that becomes available after this product is released will be placed under solution<https://kb.bmc.com/infocenter/index?page=content&id=KA427679> in the Knowledge Base on the Customer Support website, located at http://www.bmc.com/support. Before installation, BMC recommends that you check the website for any up-to-date information and also to determine whether recent patches are available for this product.

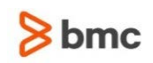

# <span id="page-3-0"></span>What's new

BMC is proud to present Control-M Workload Automation Version 9.0.00, which includes substantial enhancements across all components of the Control-M solution. The following items highlight the major changes in V9:

### <span id="page-3-1"></span>High Availability

Control-M high availability solution enables you to maximize your production environment uptime and prevent data loss in the event of hardware maintenance or failure.

In the case of hardware failure or if all Control-M processes are down unexpectedly, you can now perform either an automatic or manual failover for both Control-M/EM and Control-M/Server. After the problem is fixed, you can fallback to the primary host. This functionally applies to customers using an Oracle or MSSQL database for Control-M.

In the event of a hardware failure, when using Control-M/Server with PostgreSQL database, you can perform a manual failover to a secondary Control-M/Server, and later, when the problem is fixed, you can fallback to the primary Control-M/Server. In addition, this solution provides PostgreSQL database replication for Control-M/Server.

#### <span id="page-3-2"></span>Automated Agent Deployment

Upgrade one or many agents to V9 and future versions including fix packs in just a few simple steps. You can choose between transferring the package to agents for later deployment, or automatically transferring and deploying in a single step.

#### <span id="page-3-3"></span>Automated Client Deployment

The new Client Deployment utility replaces the WebLaunch tool in previous Control-M versions. Use the Client Deployment utility to easily distribute full client installation packages, fix packs and patches to users. You can set policies to force users to apply update packages by a specific date.

#### Promotion between environments

Promotion between environments is a new capability of the Control-M Workload Change Manager that enables you to move job definitions between environments. For example, from a development environment to a production environment. During the promotion process, job definitions are modified and validated according the Site Standards of the target environment.

#### Control-M configuration Manager (CCM) enhancements

The Control-M configuration Manager user interface has been updated to improve user experience. In addition, the following Control-M components are now managed via the tool: Control-M Database, Naming Server (NS), Configuration Management Server (CMS) as well as Control-M Workload Archiving.

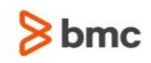

#### <span id="page-4-2"></span>Usage alerts

Keep an eye on your task usage with Usage Alerts, available from within the CCM. Define task usage alert thresholds across all of your EMs. Exceeding a threshold will send an email alert.

#### <span id="page-4-1"></span>Security enhancements

Introducing the SSL certificate deployment capability that extends the packaging and deployment of SSL security certificates with the option to specify an external Certificate Authority.

Improved security algorithmSSL support for:

- AES suite ciphers (128 bit and 256 bit)
- SHA-2 hashing (on Enterprise Manager Client-Server communication)
- RSA keys with length 2048, 3072 and 4096
- Control-M Enterprise Manager password hashed using SHA-512

#### <span id="page-4-3"></span>NFS support for Control-M/Server and Control-M Agent installation

You can now install Control-M/Server and Control-M/Agents on NFS.

#### <span id="page-4-0"></span>IPv6 communication

IPv6 support, including support for mixed IPv4 and IPv6 environments, is now available for the following components:

- Control-M/Agent
- Control-M/Server
- Control-M Mainframe
- Control-M/Enterprise Management Server, Clients

**Note:** Control-M Agentless is not supported at this configuration.

#### <span id="page-4-4"></span>Sharing information between jobs

Ability to share information between jobs by extracting data from a job output and passing it to other jobs as a variable. Additional granularity of the variables is introduced as well, allowing to define variables in groups called "named pools" or as Smart folder variables that are unique per folder execution, in addition to global and local variables.

#### <span id="page-4-5"></span>Runtime estimations

With Control-M Batch Impact Manager you can now see estimated runtimes of all the jobs in a regular viewpoint without them being defined as a part of a Batch Impact Manager service.

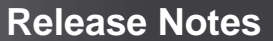

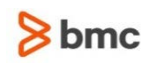

#### <span id="page-5-0"></span>Multi-days job flows monitoring

Improved monitoring and troubleshooting for the job flows that span on multiple days. You can now configure the active environment retention period for a SMART folder so the SMART folder itself and its jobs are kept in the active environment until the end of the period.

#### <span id="page-5-2"></span>Dynamic job ordering on a remote Control-M Server

Ability to order jobs on remote Control-M Servers by setting an action in a job to trigger another job on a different Control-M Server and also pass variables as a part of this order operation.

#### <span id="page-5-1"></span>Control-M Event Management Rules in Workload Automation client

z/OS customers can now view, edit, and manage CMEM rules via the Control-M Workload Automation client.

#### <span id="page-5-5"></span>What If Host simulation

New capability for Control-M Batch Impact Manager and Forecast to simulate the influence of the unavailability of a specific Control-M Agent or a group of Control-M Agents on your job flows, and prepare for planned shutdowns and maintenance windows.

#### <span id="page-5-4"></span>Global calendars

You can now save time and reduce the efforts invested in calendar management by creating a single calendar in the Control-M/Enterprise Manager that will be distributed to all the Control-M/Servers.

#### <span id="page-5-6"></span>Bookmarks

You can bookmark the jobs in a workspace or a viewpoint to analyze flows and easily locate your jobs. Bookmarks are supported in the Planning, Monitoring, Forecast, and History domains.

#### <span id="page-5-3"></span>Export flow diagram to a file

You can now export your flow diagram to a Microsoft Visio-compatible EMF format from any domain. Just click the "Save as" function in the application "File" menu.

#### <span id="page-5-7"></span>Enhanced search when loading jobs to a workspace

Now you can view more fine-tuned results when loading jobs into a workspace in the Planning domain by filtering folders and jobs with a larger variety of fields.

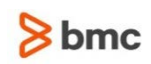

## <span id="page-6-0"></span>Control-M enhancements

The following table lists the Control-M enhancements for version 9.0.00.

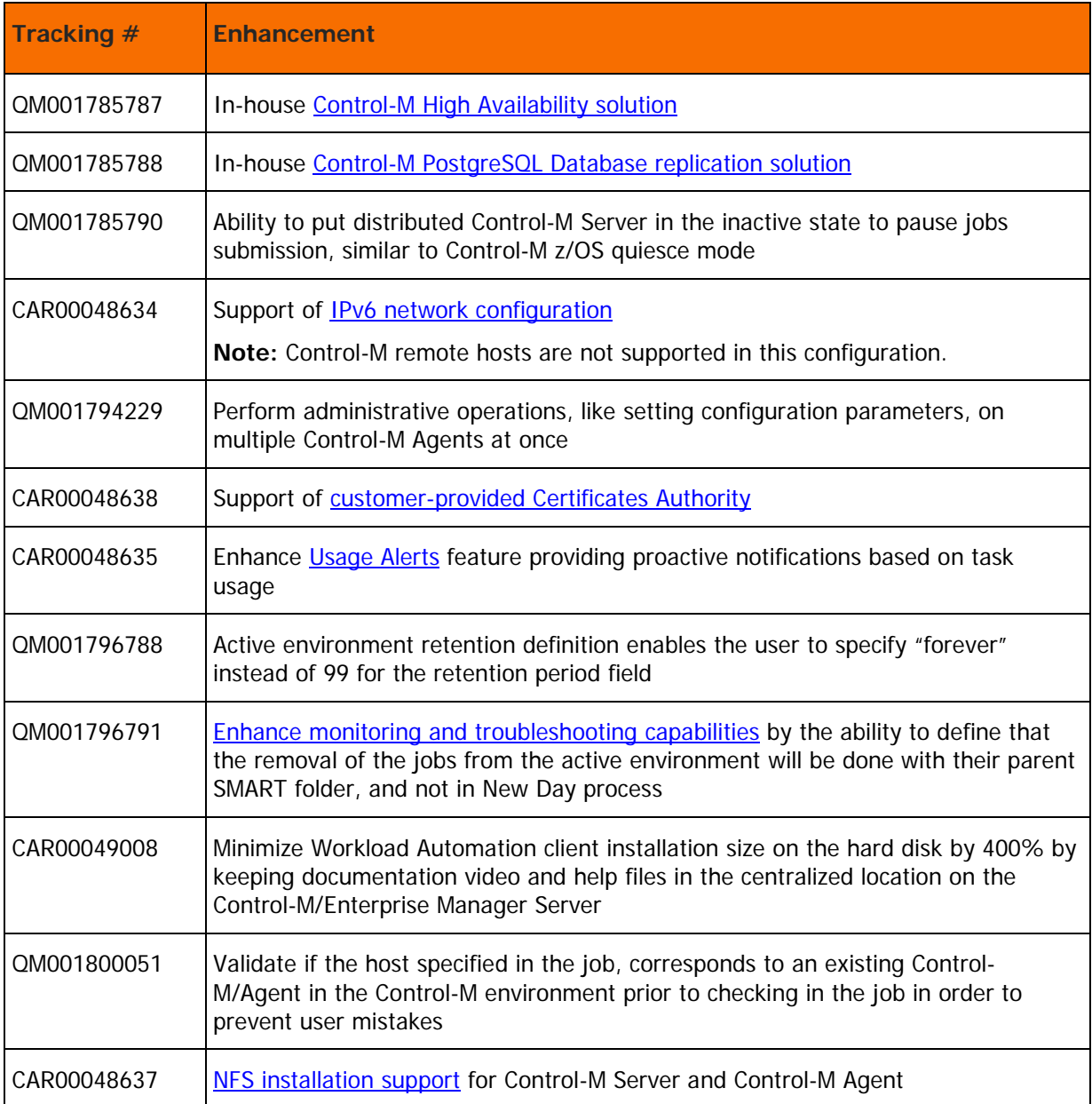

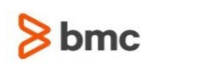

**I** T

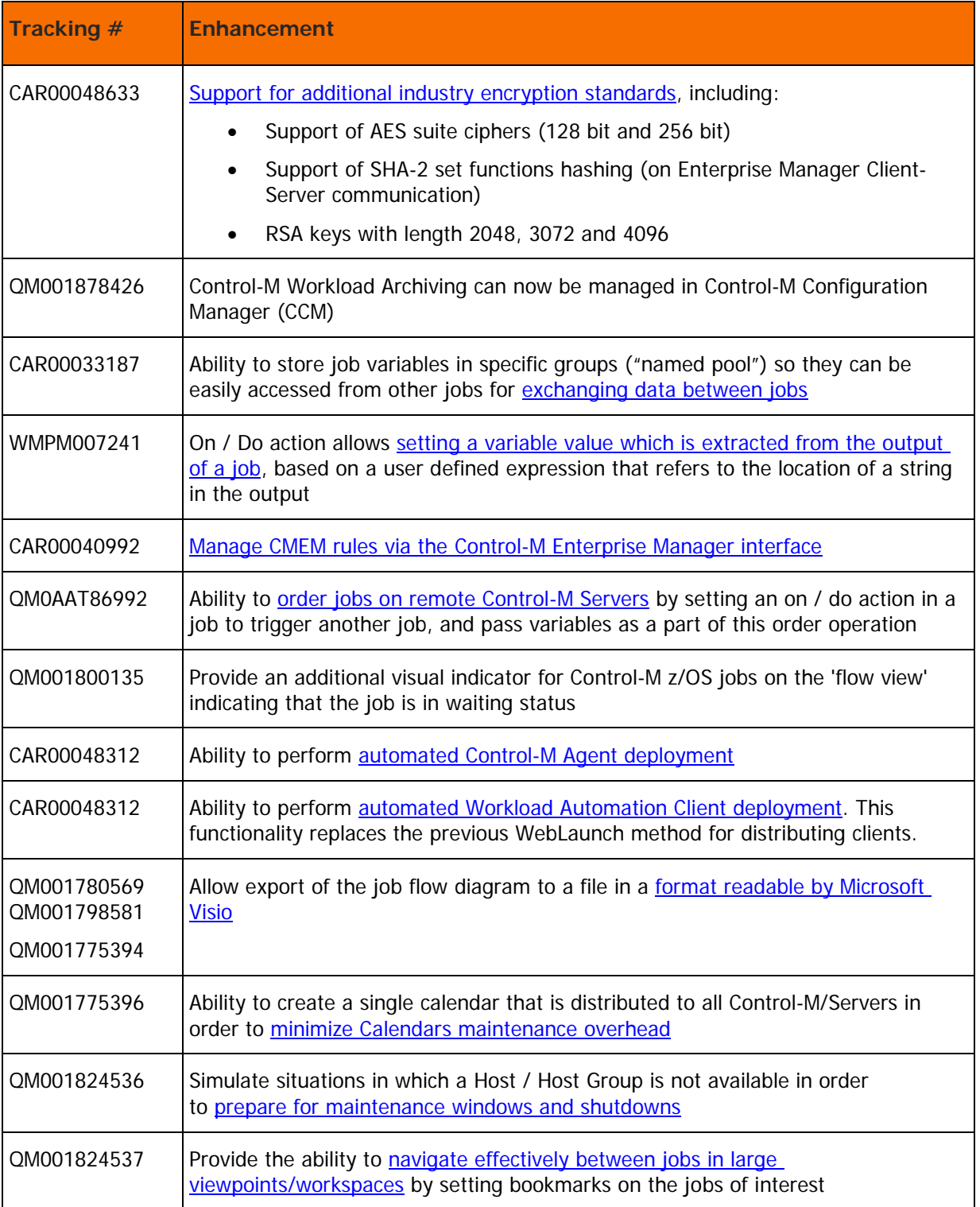

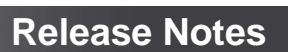

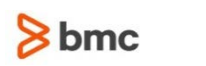

l m

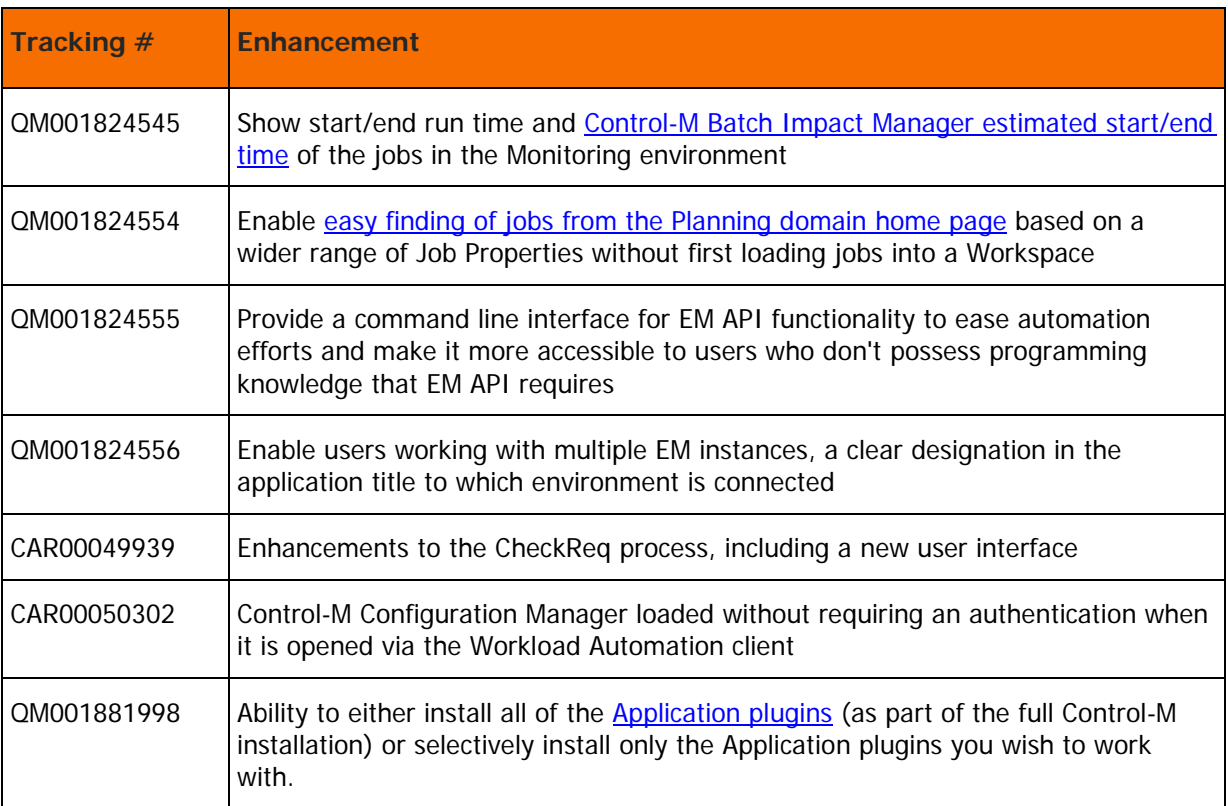

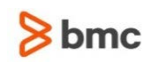

# <span id="page-9-0"></span>Control-M 9.0.00 Compatibility

The following lists the operating systems and other pre-installation requirements for Control-M/EM, Control-M/Server, and Control-M/Agent:

- [Control-M/EM Compatibility](#page-9-1) (on page [10\)](#page-9-1)
- [Control-M/Server compatibility](#page-16-0) (on page [17\)](#page-16-0)
- [Control-M/Agent compatibility](#page-20-0) (on page [21\)](#page-20-0)
- **•** [Online help compatibility](#page-24-0) (on page [25\)](#page-24-0)

# <span id="page-9-1"></span>Control-M/EM Compatibility

Control-M/EM can be installed on Windows and UNIX computers and works together with other products in the Control-M scheduling solution (for example, Control-M/Server and Control-M/Agent).

The following lists the operating systems and other pre-installation requirements for Control-M/EM:

- [Control-M/EM server compatibility with Windows](#page-10-0) (on page [11\)](#page-10-0)
- [Control-M/EM server compatibility with UNIX/Linux](#page-11-0) (on page [12\)](#page-11-0)
- [Control-M/EM client compatibility with Windows](#page-9-2) (on page [13\)](#page-11-1)
- [Control-M/EM compatibility with Control-M components](#page-13-1) (on page [14\)](#page-13-1)
- [Control-M/EM compatibility with third party software](#page-15-0) (on page [16\)](#page-15-0)
- [Control-M/EM integration with BMC products](#page-16-1) (on page [17\)](#page-16-1)
- <span id="page-9-2"></span>[Control-M/EM language compatibility](#page-16-2) (on page [17\)](#page-16-2)

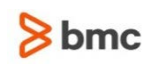

### <span id="page-10-0"></span>Control-M/EM server compatibility with Windows

The following table lists the Windows operating systems that are compatible with Control-M/EM server.

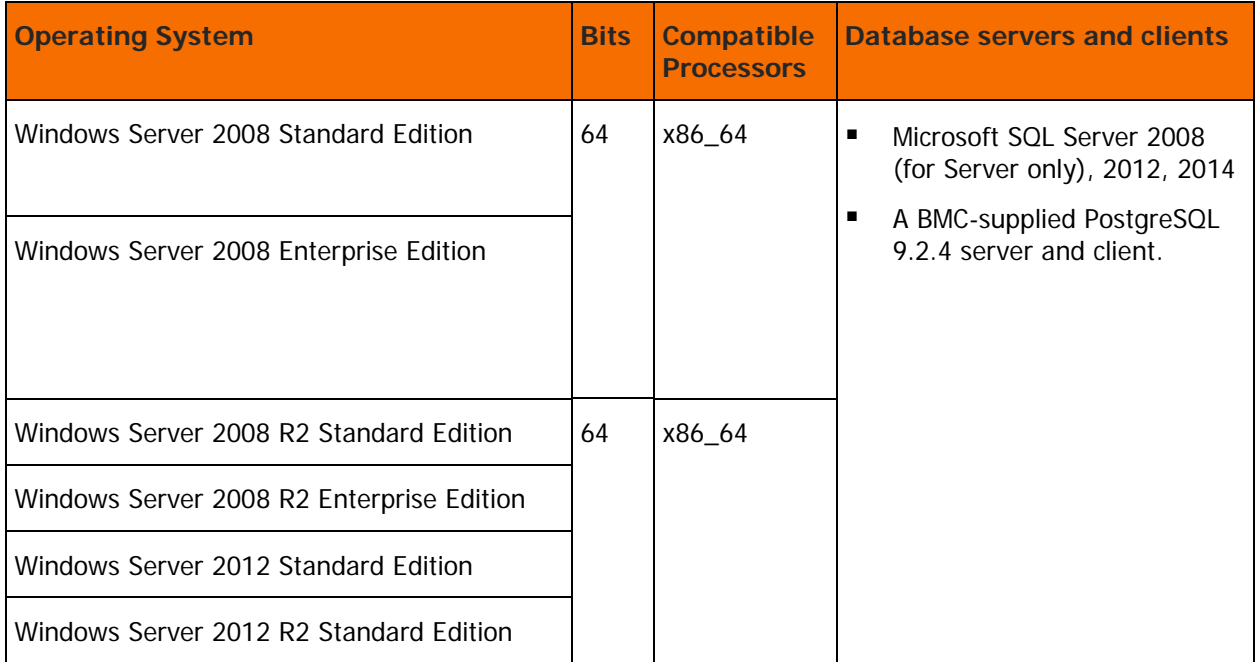

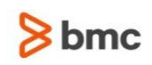

### <span id="page-11-0"></span>Control-M/EM server compatibility with UNIX/Linux

The following table lists the UNIX/Linux operating systems that are compatible with Control-M/EM server.

<span id="page-11-1"></span>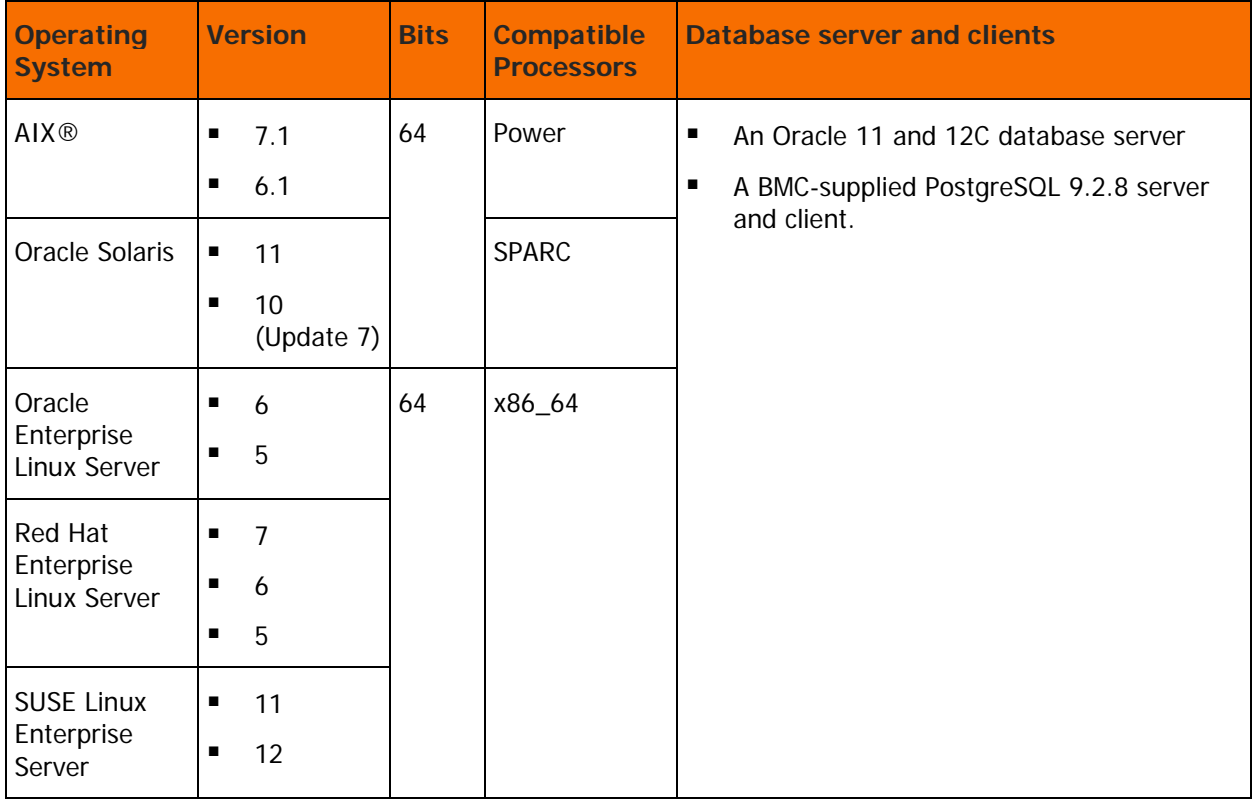

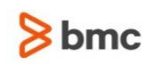

### Control-M/EM client compatibility with Windows

The following table lists the Windows operating systems that are compatible with Control-M/EM client.

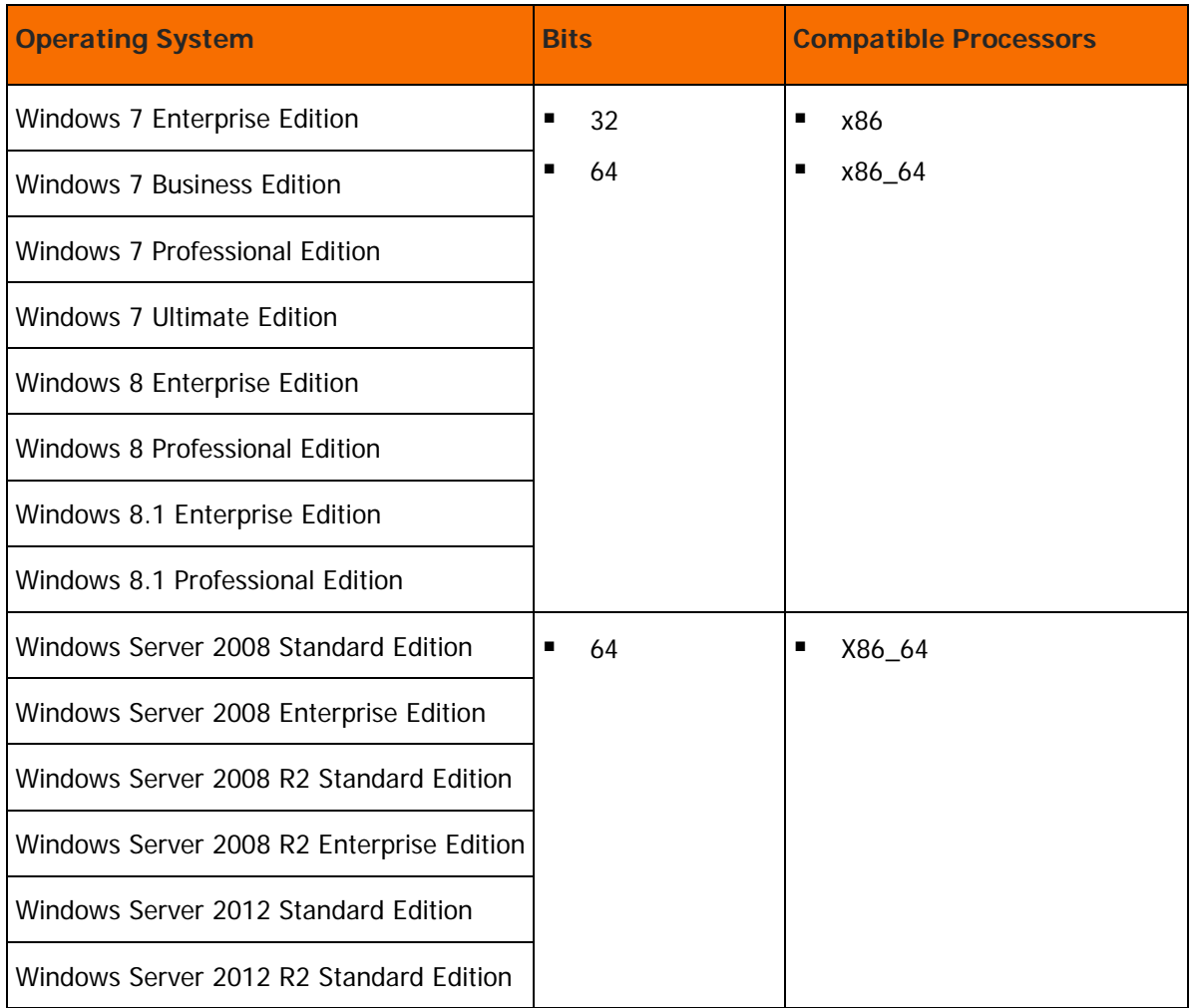

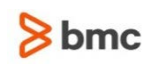

#### <span id="page-13-1"></span>Control-M/EM compatibility with Control-M components

The following table lists the Control-M components that are compatible with Control-M/EM.

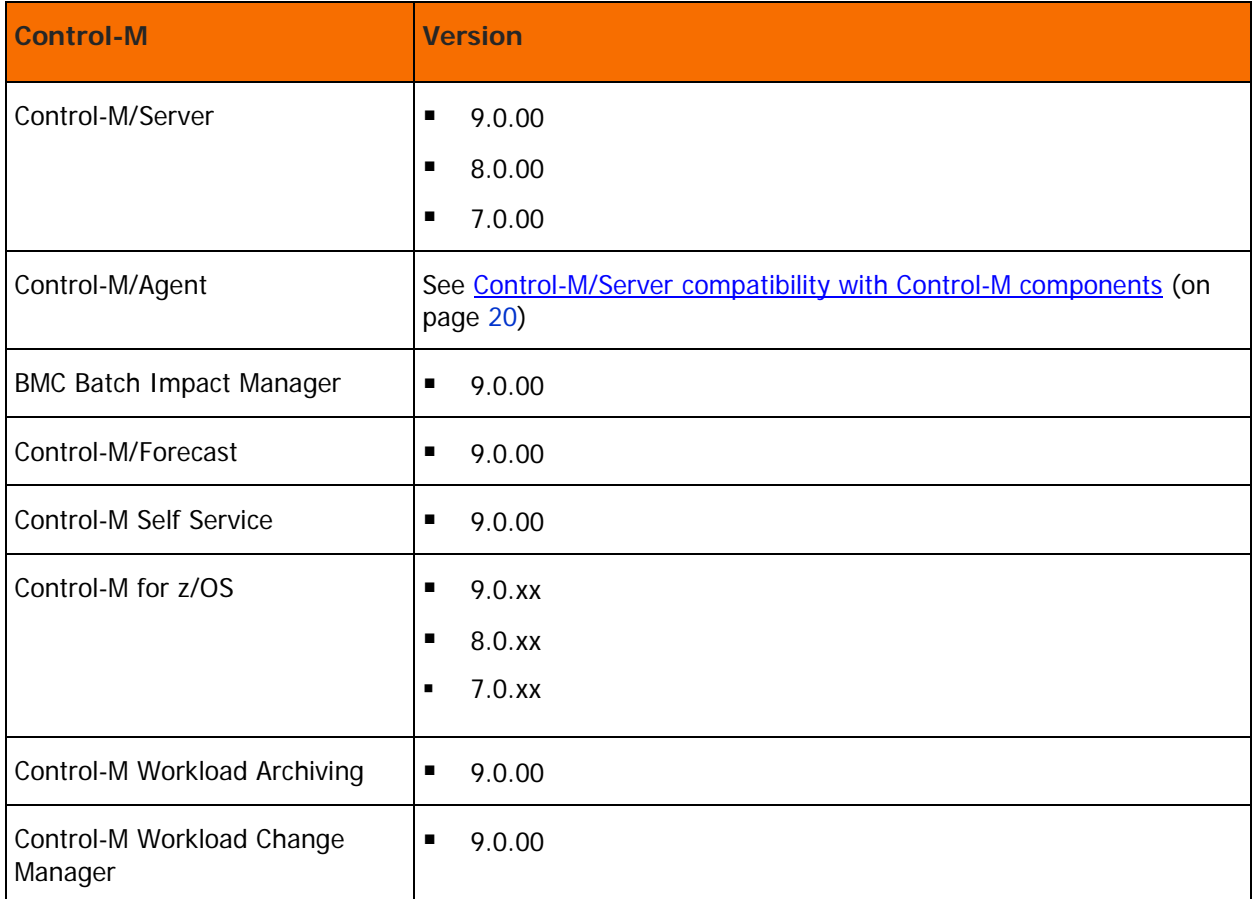

#### <span id="page-13-0"></span>Control-M Application Plugins compatability

Control-M/EM version 9.0.00 is compatible with all supported versions of Application Plug-ins and options for application-specific products that were available before this release.

Control-M Application Plug-ins enable Control-M/Agents to interface with external applications (for example, SAP and Oracle applications), bringing Control-M functionality to an external application environment.

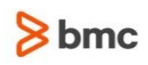

The following Control-M Application Plug-ins are automatically installed in a non-trial version (see the Control-M Installation Guide), with the Control-M full installation option:

- Control-M for PeopleSoft 8.0.00
- Control-M for Databases 7.0.00
- Control-M for SAP 8.0.00
- Control-M for SAP Business Objects 7.0.00
- Control-M for Informatica 8.0.00
- Control-M for Oracle E-Business Suite 9.0.00

The following Control-M Application Plug-ins are automatically installed in a trial version in addition to the application plug-ins from the non-trial version (see the Control-M Installation Guide), with the Control-M full installation option:

- Control-M for Advanced File Transfer 7.0.00
- Control-M for Oracle Business Intelligence 7.0.00
- Control-M for IBM Cognos 7.0.00
- Control-M for Cloud 7.0.00
- Control-M for Backup 8.0.00
- Control-M for IBM InfoSphere DataStage 8.0.00
- Control-M for Web Services, Java, and Messaging 8.0.00
- Control-M for Hadoop 8.0.00 (relevant only for Linux platforms)
- Control-M for Oracle Retail 8.0.00 (relevant only for Linux platforms)

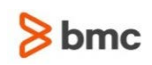

#### <span id="page-15-0"></span>Control-M/EM compatibility with third-party software

The following table lists third-party software that is compatible with Control-M/EM.

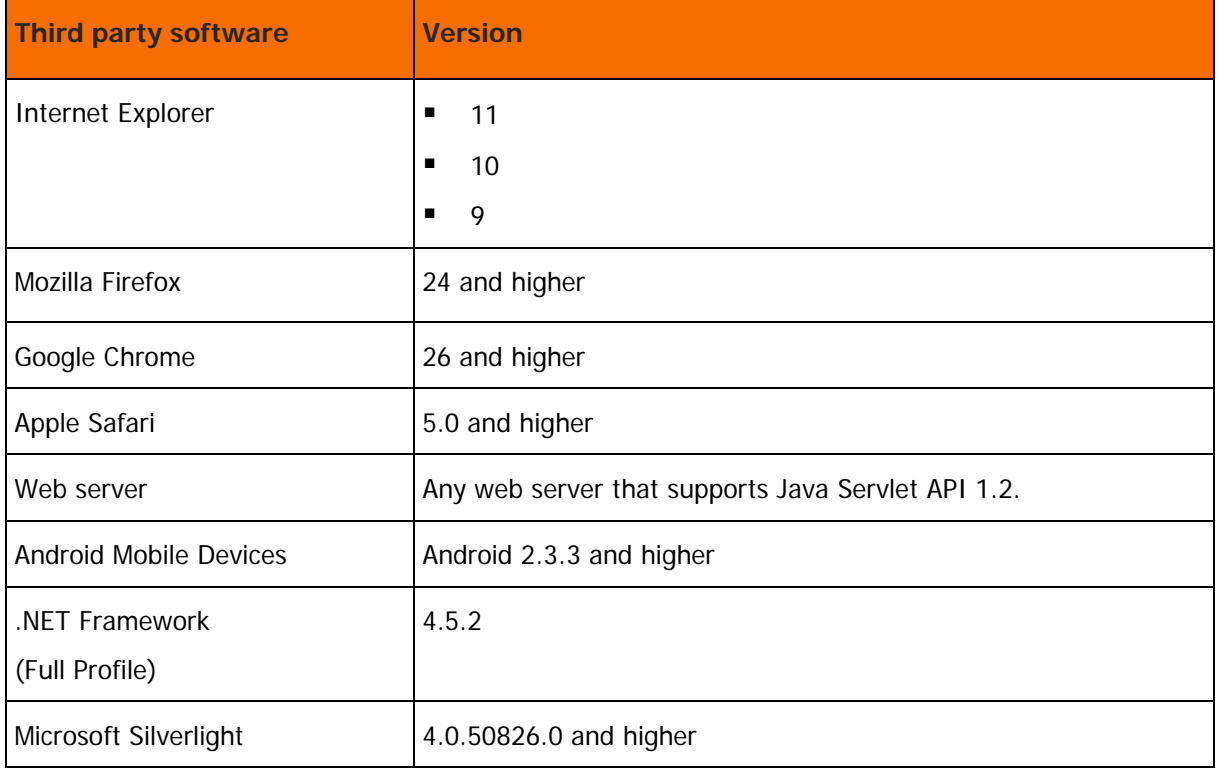

Third-party notices, terms, and conditions pertaining to third-party software can be found in the "ThirdParty" subdirectory of the Control-M installation.

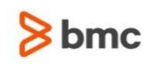

#### <span id="page-16-1"></span>Control-M/EM integration with BMC products

The following table lists BMC products that can integrate with Control-M/EM.

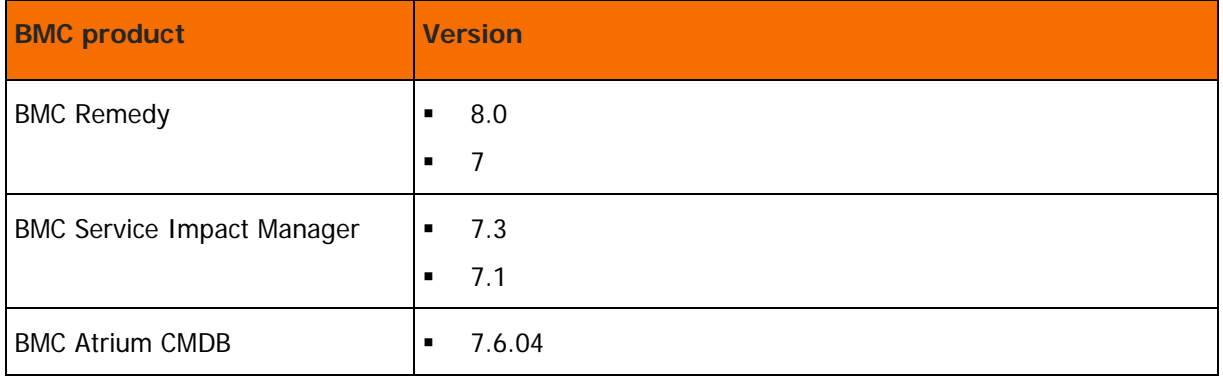

#### <span id="page-16-2"></span>Control-M/EM language compatibility

The following table lists the languages that are compatible with Control-M/EM.

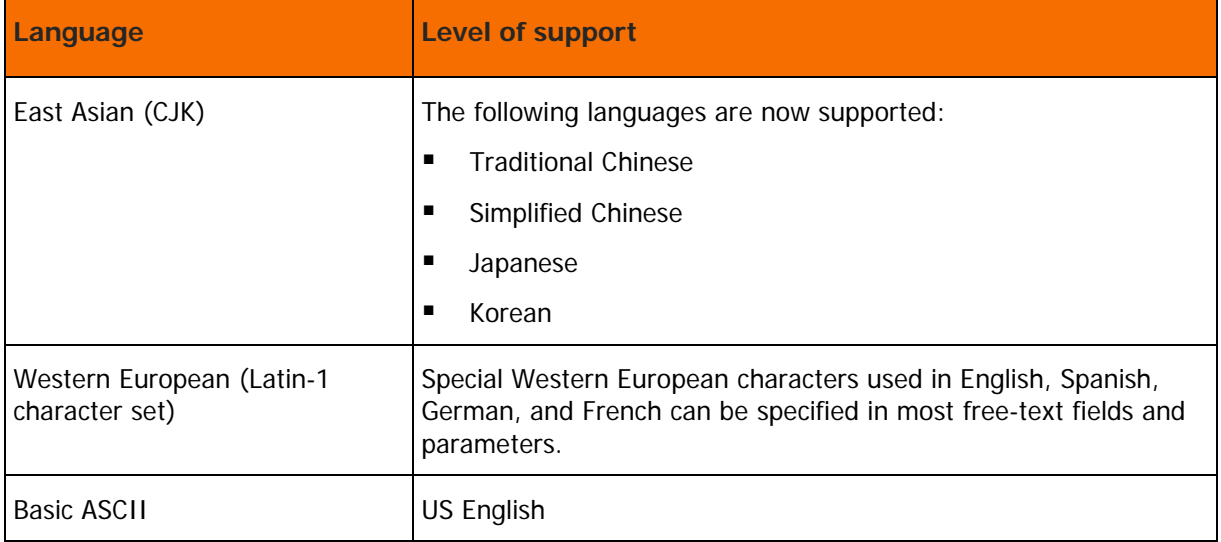

## <span id="page-16-0"></span>Control-M/Server compatibility

Control-M/Server can be installed on Windows and/or UNIX computers and works together with other products in the Control-M scheduling solution (for example, Control-M/EM and Control-M/Agent).

The following lists the operating systems and other pre-installation requirements for Control-M/Server:

- [Control-M/Server compatibility with Windows](#page-17-0) (on page [18\)](#page-17-0)
- [Control-M/Server compatibility with UNIX/Linux](#page-18-0) (on page [19\)](#page-18-0)
- [Control-M/Server compatibility with Control-M components](#page-19-0) (on page [20\)](#page-19-0)

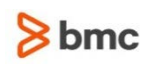

- **[Control-M/Server integration with BMC products](#page-19-1) (on page [20\)](#page-19-1)**
- [Control-M/Server language compatibility](#page-20-1) (on page [21\)](#page-20-1)

### <span id="page-17-0"></span>Control-M/Server compatibility with Windows

The following table lists the supported Microsoft Windows operating systems and databases for Control-M/Server.

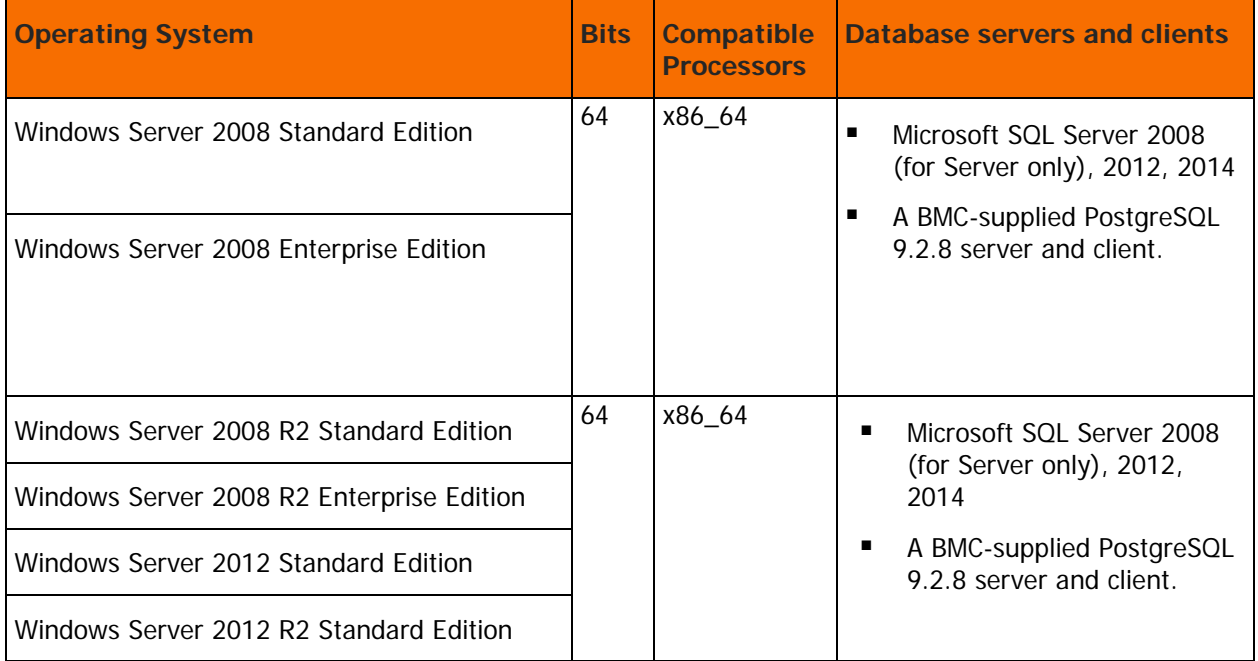

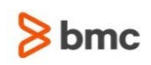

### <span id="page-18-0"></span>Control-M/Server compatibility with UNIX/Linux

The following table lists the supported UNIX/Linux operating systems and databases for Control-M/Server.

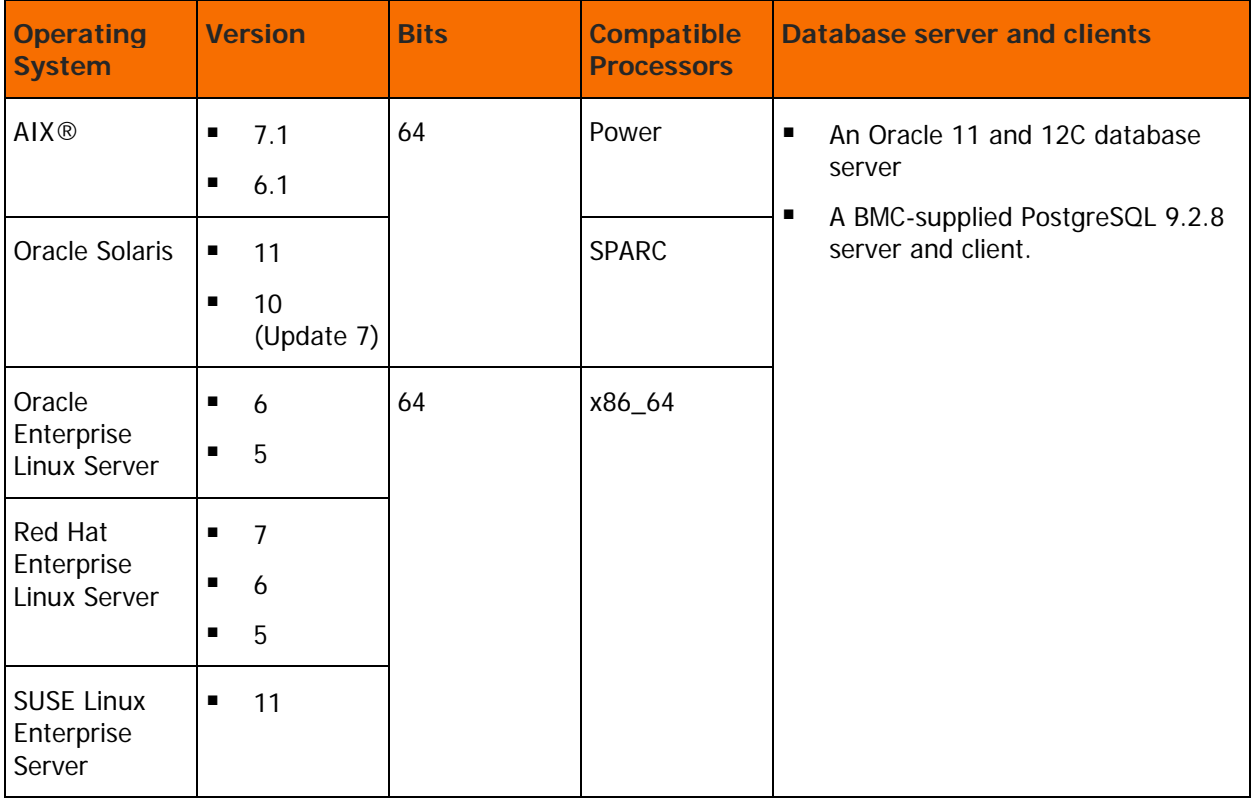

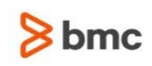

#### <span id="page-19-0"></span>Control-M/Server compatibility with Control-M components

The following table lists the versions of Control-M/EM and Control-M/Agents that are compatible with Control-M/Server.

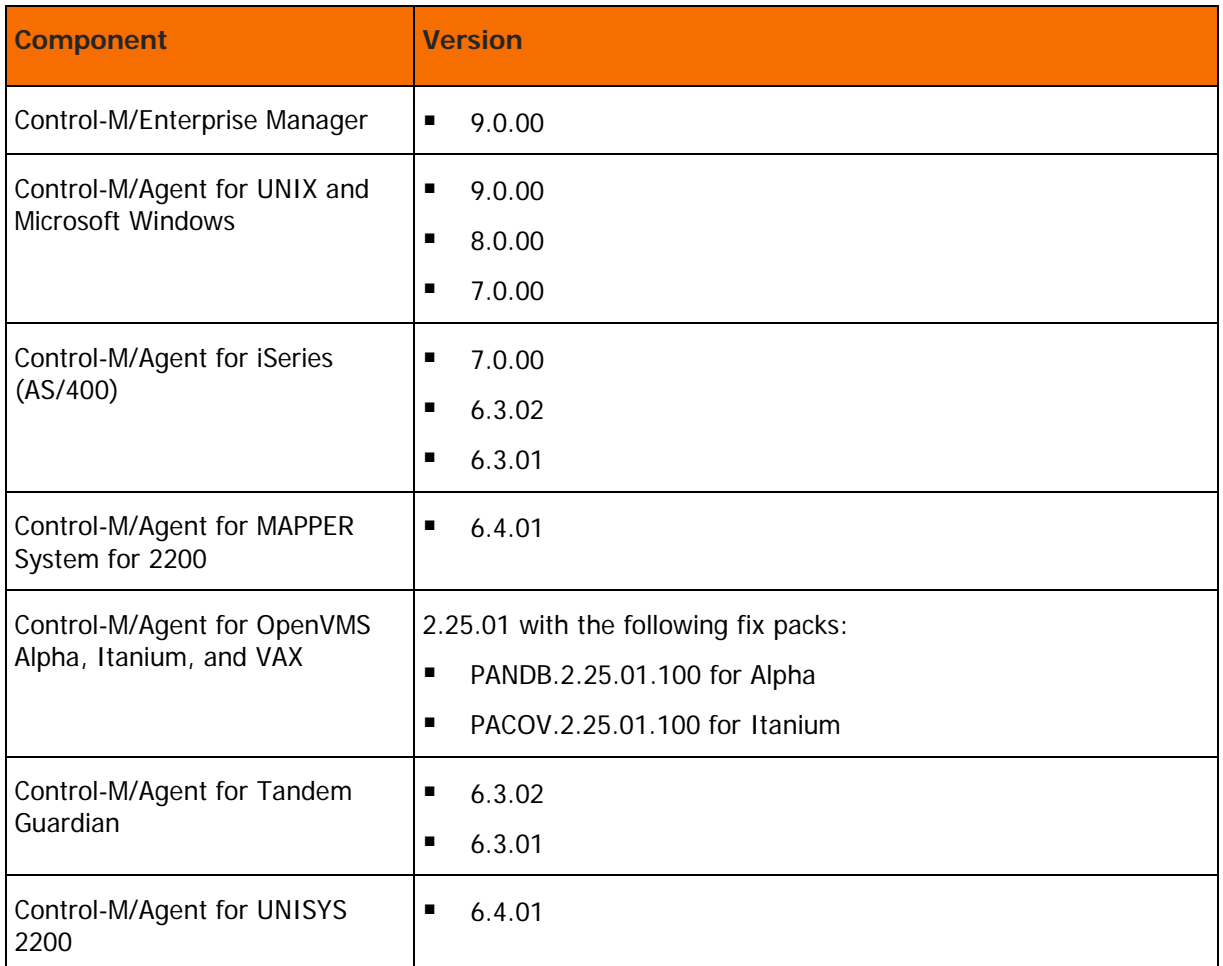

## <span id="page-19-1"></span>Control-M/Server integration with BMC products

The following table lists third party software that is compatible with Control-M/Server.

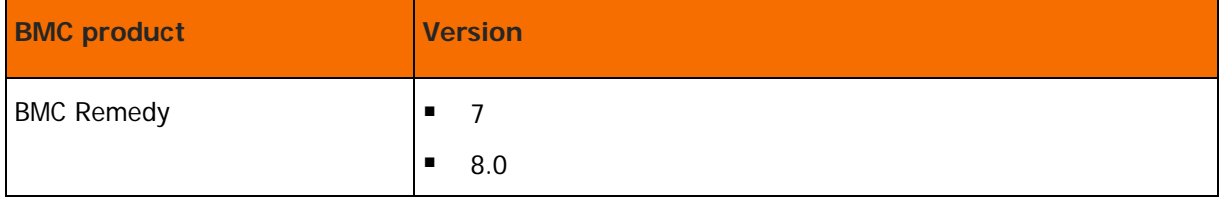

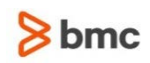

#### <span id="page-20-1"></span>Control-M/Server language compatibility

The following table lists the languages that are compatible with Control-M/Server.

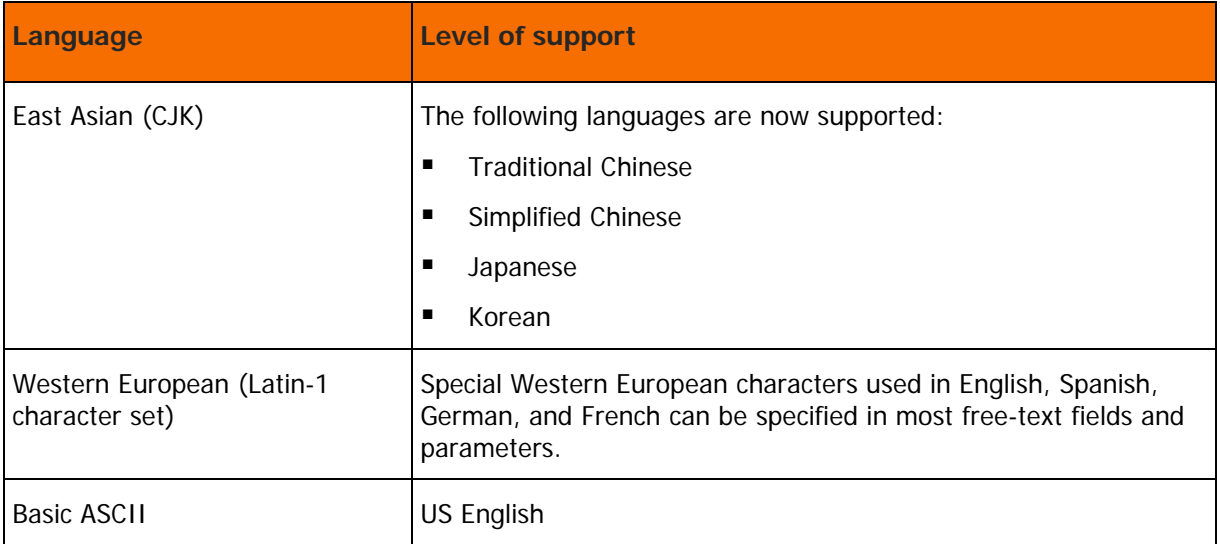

### <span id="page-20-0"></span>Control-M/Agent compatibility

Control-M/Agent can be installed on Windows and/or UNIX computers and works together with other products in the Control-M scheduling solution (for example, Control-M/EM and Control-M/Server).

The following lists the operating systems and other pre-installation requirements for Control-M/Agent:

- [Control-M/Agent compatibility with Windows](#page-21-0) (on page [22\)](#page-21-0)
- [Control-M/Agent compatibility with UNIX](#page-22-0) (on page [23\)](#page-22-0)
- **[Control-M/Agent compatibility with Control-M components](#page-23-0) (on page [24\)](#page-23-0)**
- [Control-M/Agent language compatibility](#page-24-1) (on page [25\)](#page-24-1)

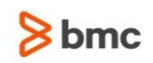

## <span id="page-21-0"></span>Control-M/Agent compatibility with Windows

The following table lists the supported Windows operating systems for Control-M/Agent.

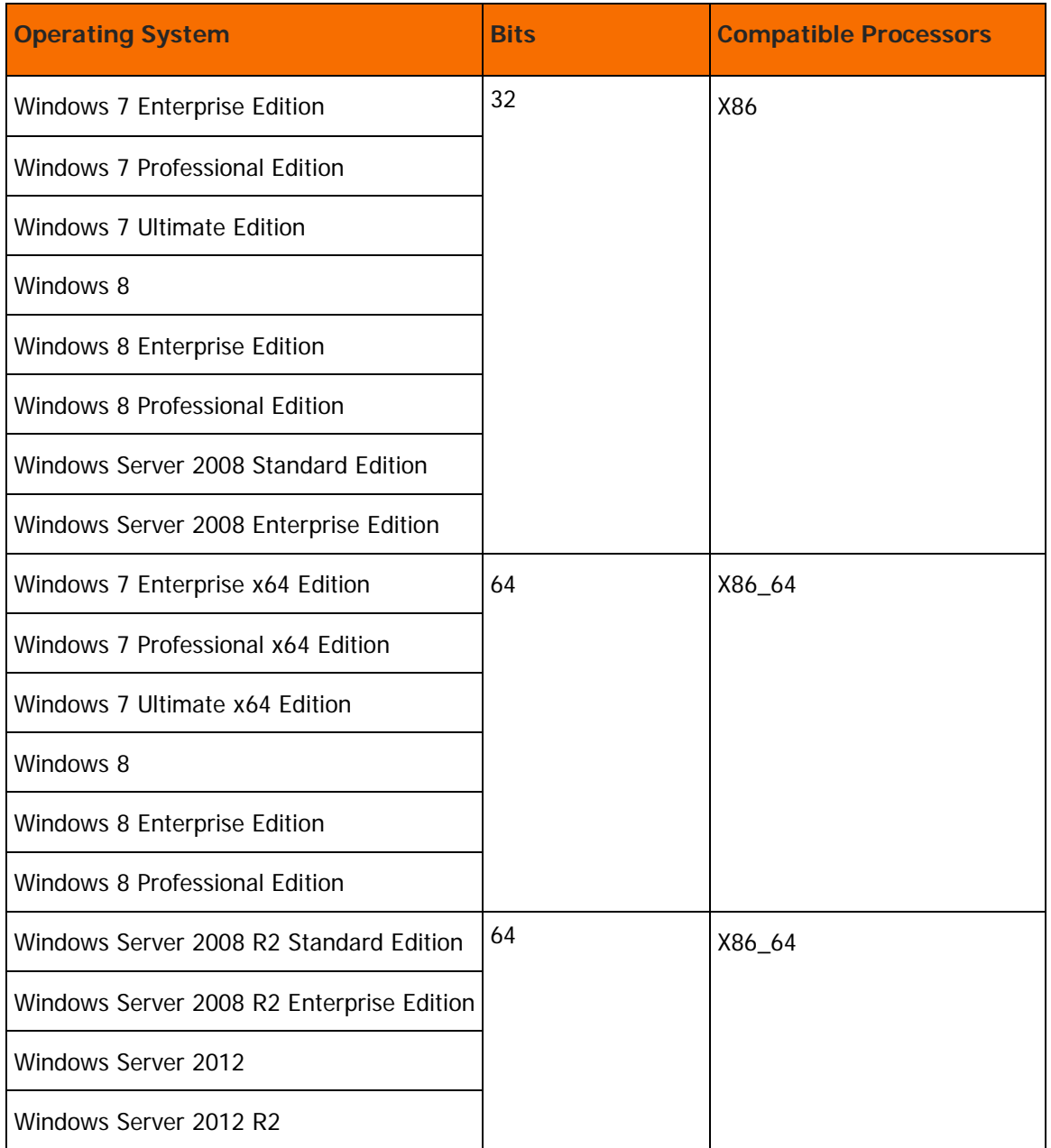

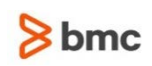

### <span id="page-22-0"></span>Control-M/Agent compatibility with UNIX

The following table lists the supported UNIX operating systems for Control-M/Agent.

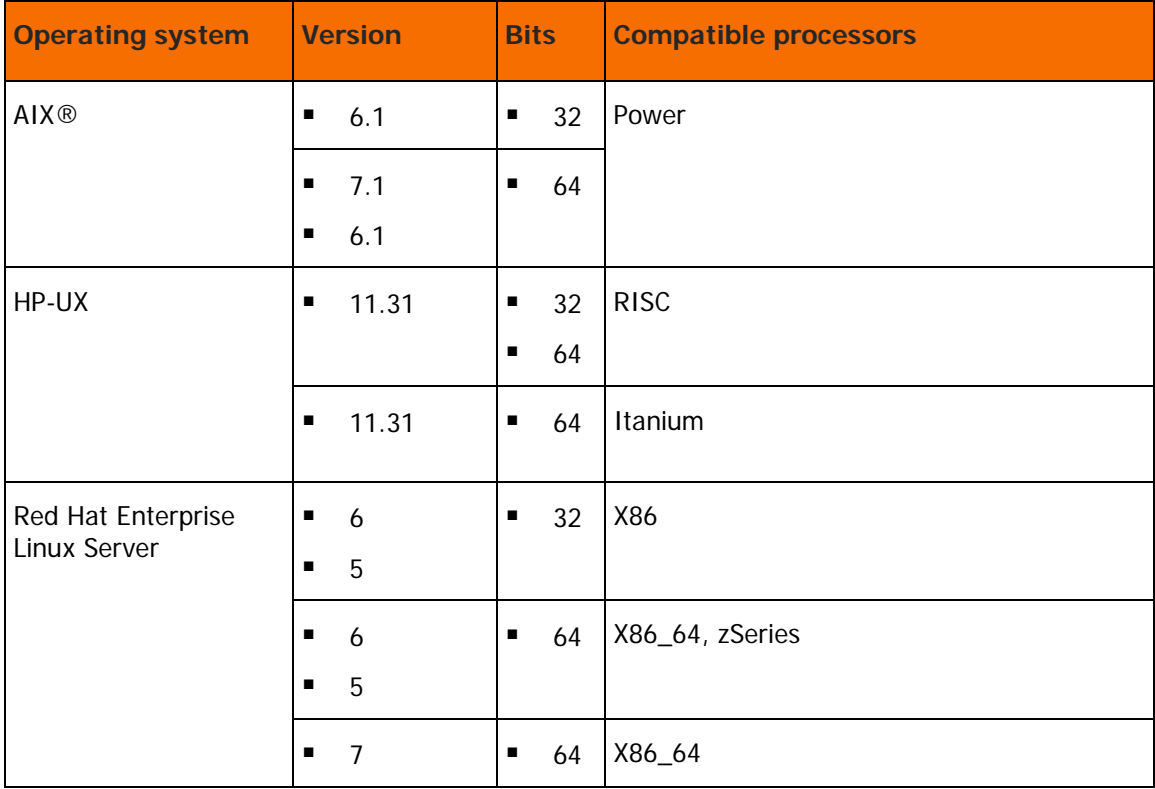

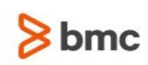

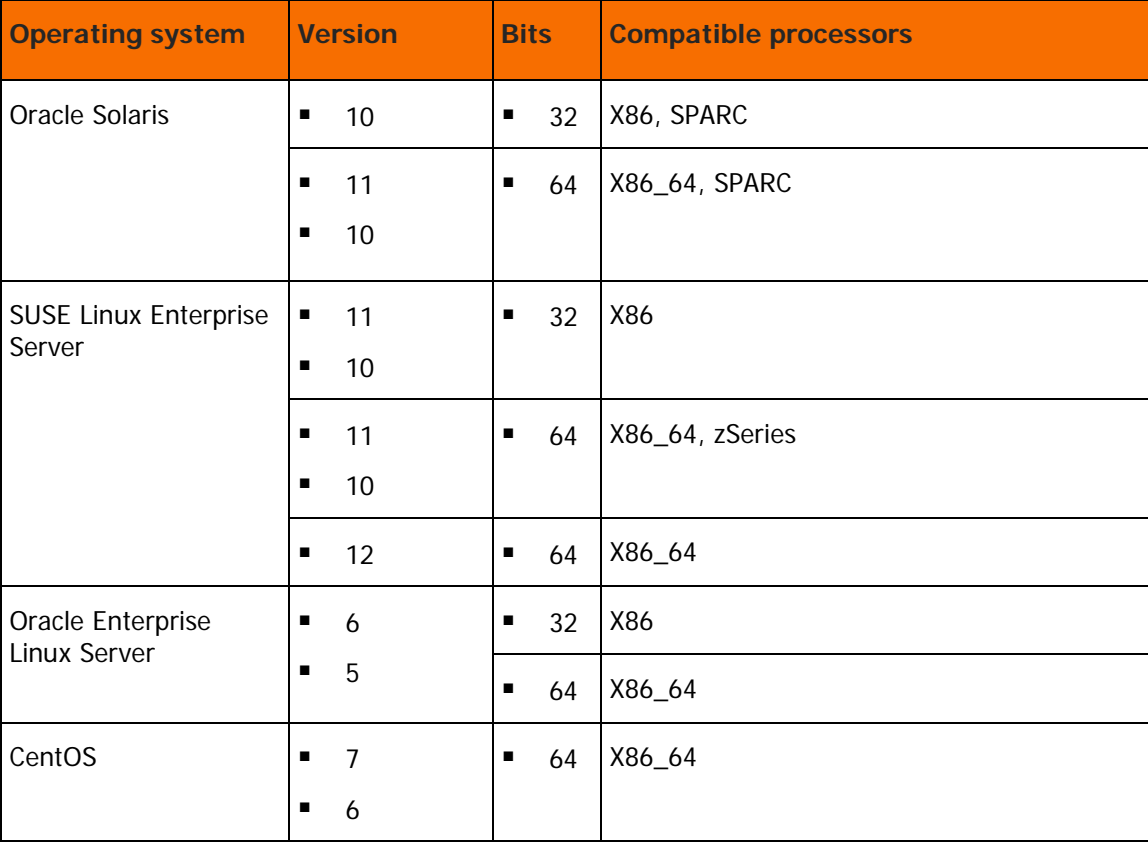

### <span id="page-23-0"></span>Control-M/Agent compatibility with Control-M components

The following table lists the versions of Control-M/EM and Control-M/Server that are compatible with Control-M/Agent.

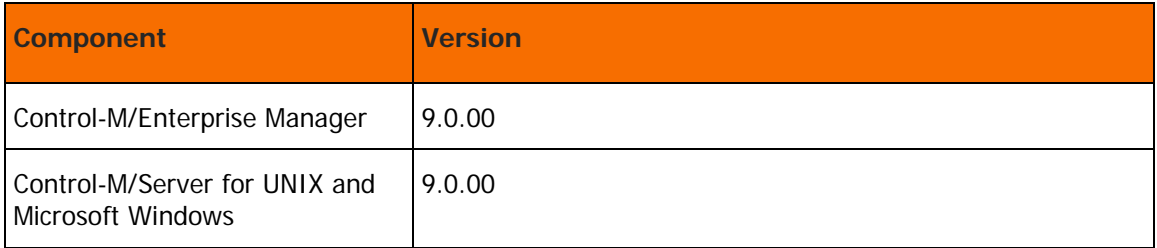

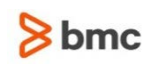

#### <span id="page-24-1"></span>Control-M/Agent language compatibility

The following table lists the languages that are compatible with Control-M/Agent.

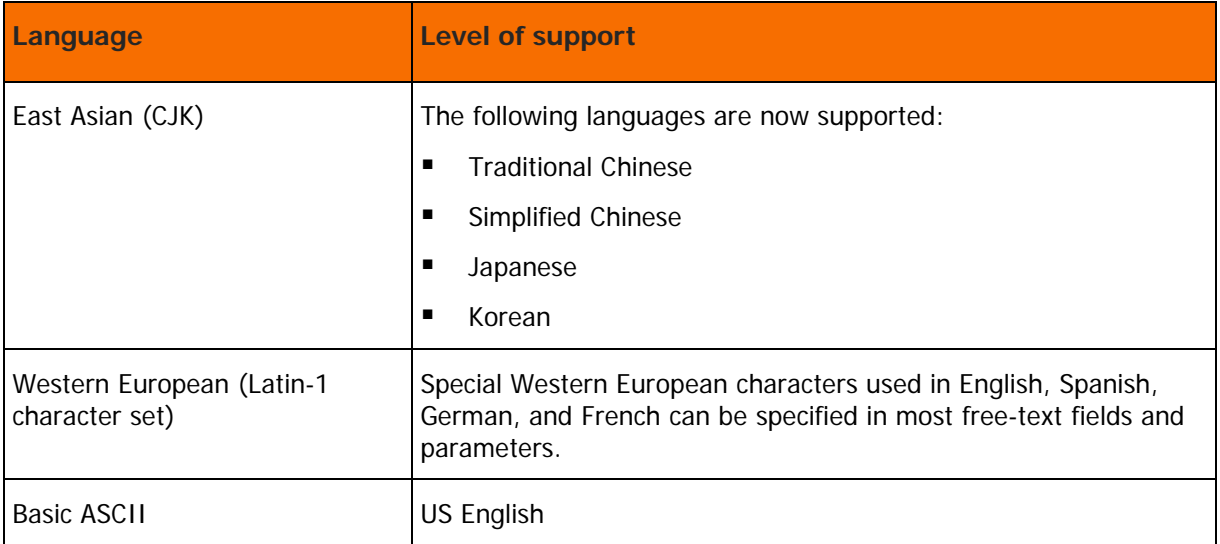

# <span id="page-24-0"></span>Online help compatibility

The following table lists the supported browsers for the Online help:

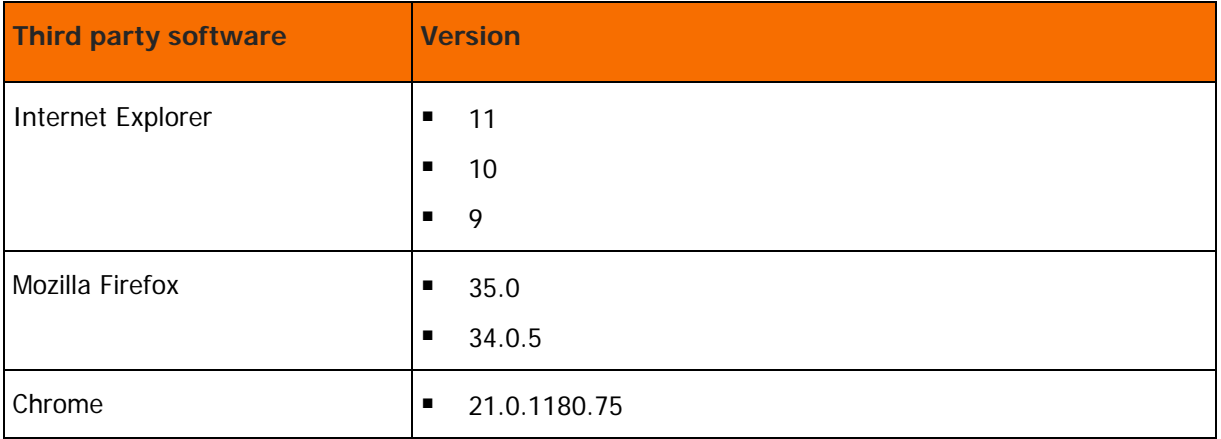

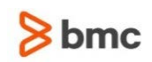

# <span id="page-25-0"></span>Product Distribution

The following procedures describe how to obtain the installation files for Control-M Workload Automation 9.0.00 using EPD, FTP, or the BMC Sales Representative:

- [Obtaining installation files through EPD](#page-25-1) (on page [26\)](#page-25-1)
- [Obtaining installation files through the BMC sales representative](#page-26-0) (on page [27\)](#page-26-0)

### <span id="page-25-1"></span>Obtaining installation files through EPD

This procedure describes how to obtain the Control-M Workload Automation version 9.0.00 installation files through EPD.

- $\triangleright$  To obtain installation files via EPD:
- **1.** Click https://webapps.bmc.com/epd/ and follow the instructions on the EPD site until you reach the Download Files page.
- **2.** Download the installation files, as follows:
	- UNIX:
		- **a.** Download and save the file into a temporary directory :

<INST\_TEMP\_DIR>

If you downloaded it to your PC machine, transfer it to a UNIX machine using binary ftp mode to an intermediate location:

<UNIX\_TAR\_Z\_LOCATION>

**b.** CD into:

<INST\_TEMP\_DIR>

**c.** Extract compressed tar using command:

```
uncompress –c <UNIX_TAR_Z_LOCATION>/<InstallationFileName.tar.Z> | 
tar xf –
```

```
For example : uncompress –c /tmp/DROST.9.0.00_Linux-x86_64.tar | tar 
xf -
```
If you have do not have an uncompress command, use zcat instead of uncompress –c: zcat <UNIX TAR Z LOCATION>/<InstalltionFileName.tar.Z> | tar xf –

- Windows: Do one of the following:
	- o Download and save the .iso file to a temporary directory, and then burn it onto a DVD.
	- o Download and save the relevant .zip file to a temporary directory.

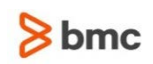

## <span id="page-26-0"></span>Obtaining installation files through the BMC sales representative

This procedure describes how to obtain the Control-M Workload Automation 9.0.00 installation files through the BMC sales representative.

 $\triangleright$  To obtain installation files through the BMC Sales representative:

To obtain a product DVD, contact your BMC Sales Representative.

Contact information is available on the BMC website (see http://www.bmc.com/corporate/contactslocations/).

The DVD for this version is associated with tracking number DRNFT.9.0.00. Refer to this number when ordering or requesting maintenance for this product.

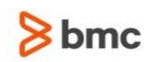

# <span id="page-27-0"></span>Support for Control-M 9.0.00

These topics provide information about:

- [Levels of support](#page-27-1) (on page [28\)](#page-27-1)
- [Related documentation](#page-27-2) (on page [28\)](#page-27-2)

## <span id="page-27-1"></span>Levels of support

For more information about the latest support policies and guidelines, see the Customer Support page of the BMC website at http://www.bmc.com/support.

## <span id="page-27-2"></span>Related documentation

To view the latest BMC documents, including documents in other languages, see the Documentation portal at [https://docs.bmc.com.](https://docs.bmc.com/docs/)

Notices, such as flashes, technical bulletins, and release notes, are available on the website.

You can subscribe to proactive alerts to receive e-mail messages when notices are issued or updated. For more information about proactive alerts, see the Customer Support website.

The following provide more information about Control-M:

- **Administration**
- Getting Started
- **Installation**
- Language and customization
- Messages
- Parameters
- Archiving setup
- **Reporting Facility**
- Control-M Self Service
- **SSL Management**
- Control-M Workload Change Manager
- Upgrade
- Using Control-M Workload Automation
- **Utilities**

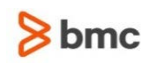

# <span id="page-28-0"></span>Appendix: Corrected problems & Known Issues

# <span id="page-28-1"></span>Control-M/EM corrected problems

The following table describes the problems that were reported in earlier releases of Control-M/EM and have been corrected. The list of corrected problems is also available under solution [https://kb.bmc.com/infocenter/index?page=content&id=KA427680](https://kb.bmc.com/infocenter/index?page=content&id=KA427680%20) in the Knowledge Base.

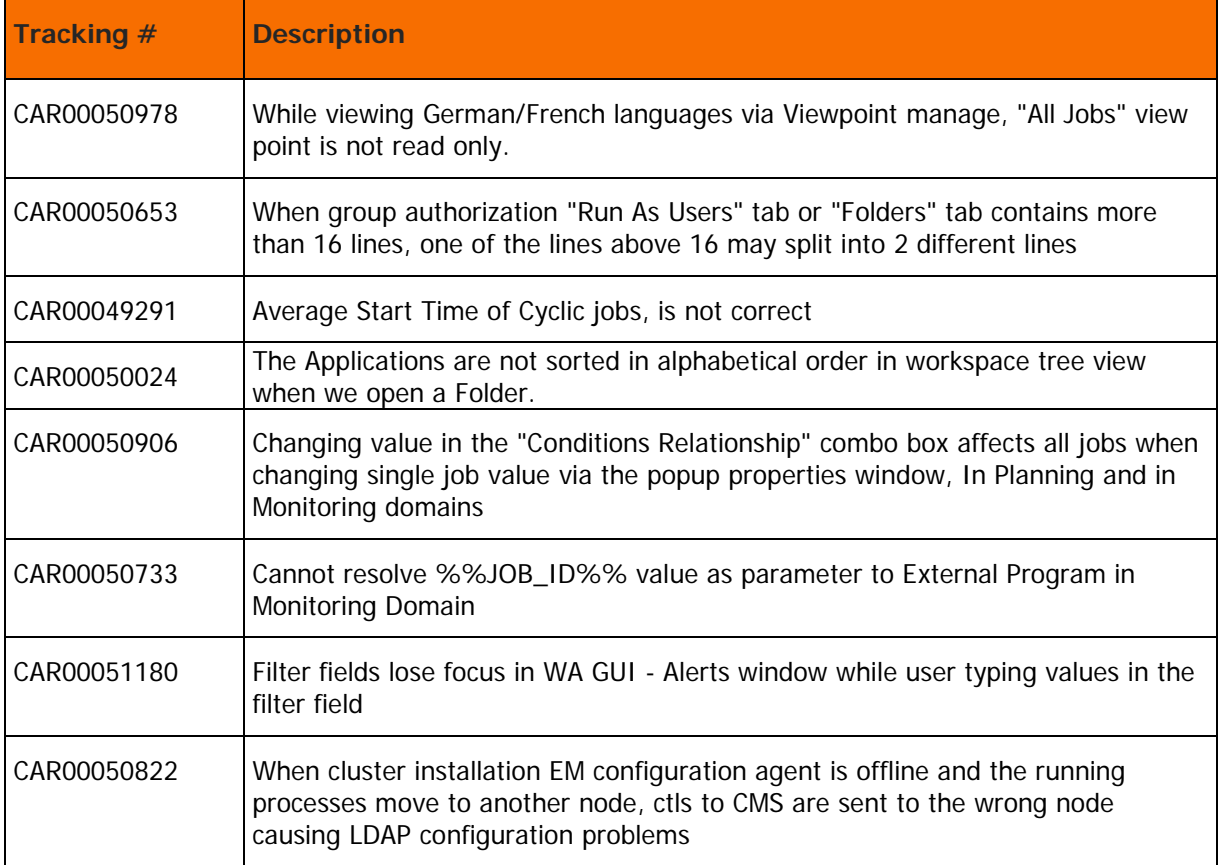

### <span id="page-28-2"></span>Control-M Self Service corrected problems

The following table describes the problems that were reported in earlier releases of Control-M Self Service and have been corrected. The list of corrected problems is also available under solution<https://kb.bmc.com/infocenter/index?page=content&id=KA427681> in the Knowledge Base.

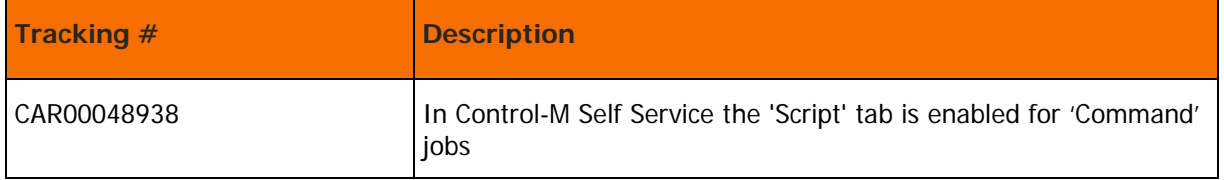

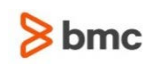

## <span id="page-29-0"></span>Control-M Workload Change Manager corrected problems

The following table describes the problems that were reported in earlier releases of Control-M Workload Change Manager and have been corrected. The list of corrected problems is also available under solution<https://kb.bmc.com/infocenter/index?page=content&id=KA427681> in the Knowledge Base.

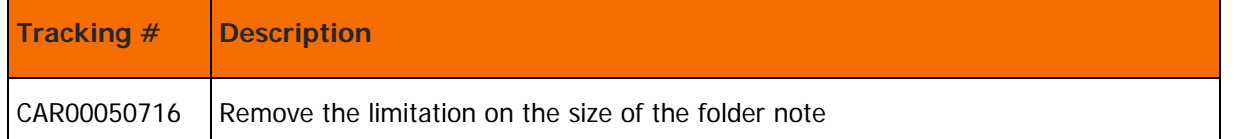

# <span id="page-29-1"></span>Control-M Workload Archiving corrected problems

The following table describes the problems that were reported in earlier releases of Control-M Workload Archiving and have been corrected. The list of corrected problems is also available under solution<https://kb.bmc.com/infocenter/index?page=content&id=KA427682> in the Knowledge Base.

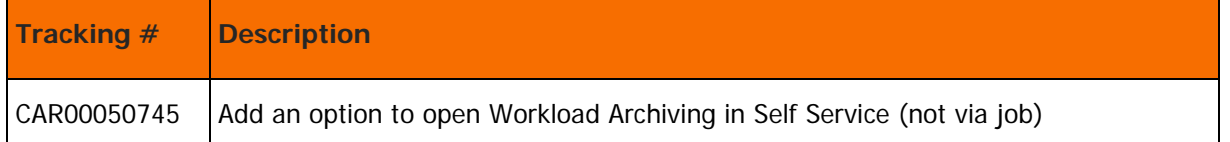

# <span id="page-29-2"></span>BMC Batch Impact Manager (BIM) corrected problems

The following table describes the problems that were reported in earlier releases of BMC Batch Impact Manager and have been corrected. The list of corrected problems is also available under solution<https://kb.bmc.com/infocenter/index?page=content&id=KA427683> in the Knowledge Base.

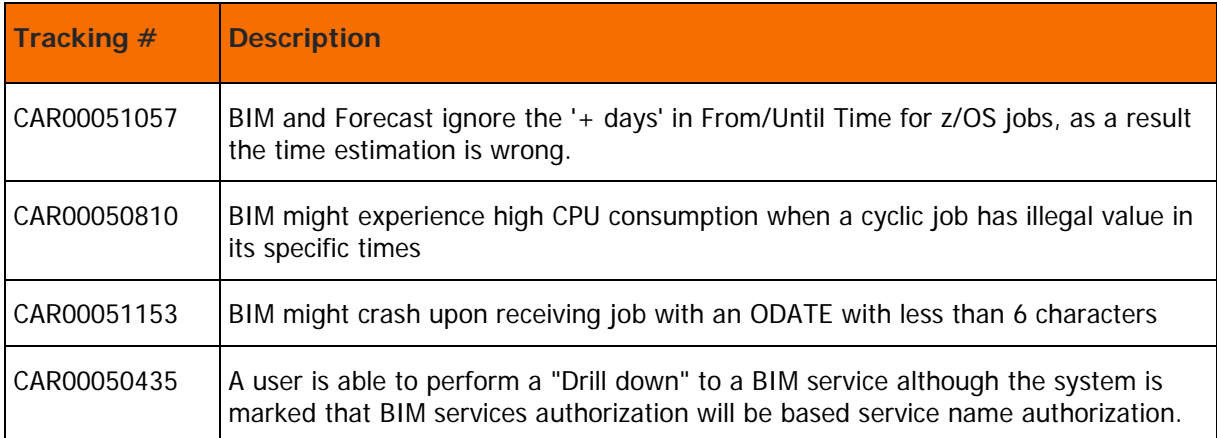

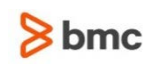

## <span id="page-30-0"></span>Control-M/ Forecast corrected problems

The following table describes the problems that were reported in earlier releases of Control-M/Forecast and have been corrected. The list of corrected problems is also available under solution<https://kb.bmc.com/infocenter/index?page=content&id=KA427684> in the Knowledge Base.

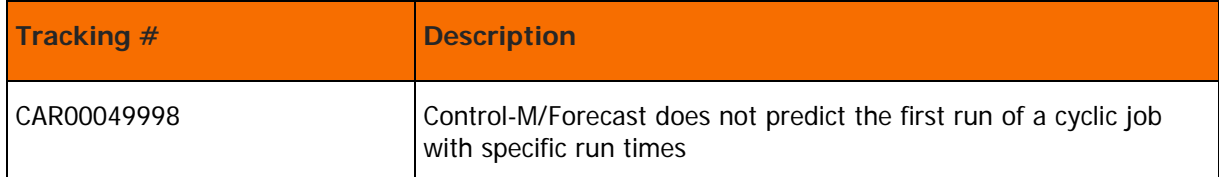

### <span id="page-30-1"></span>Control-M/Server corrected problems

The following table describes the problems that were reported in earlier releases of Control-M/Server and have been corrected. The list of corrected problems is also available under solution<https://kb.bmc.com/infocenter/index?page=content&id=KA427685> in the Knowledge Base.

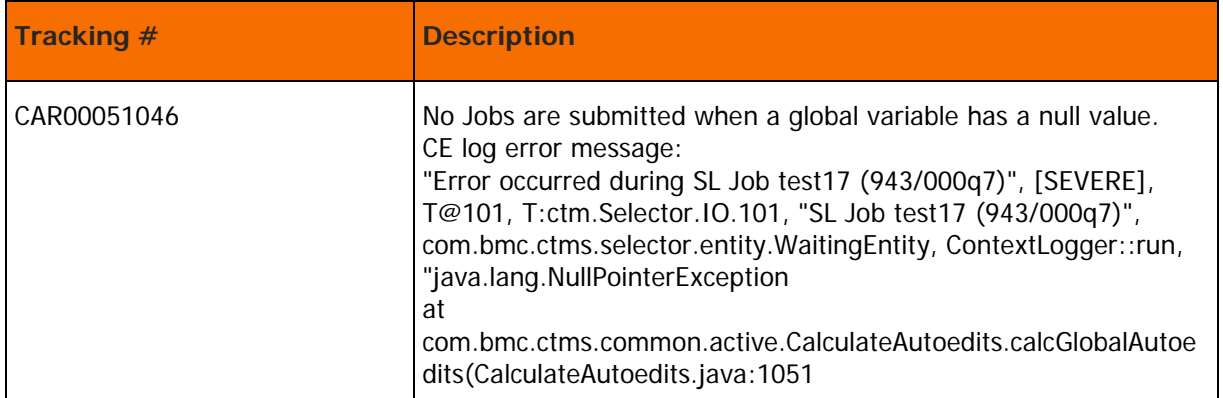

## <span id="page-30-2"></span>Control-M/Agent corrected problems

The following table describes the problems that were reported in earlier releases of Control-M/Agent and have been corrected. The list of corrected problems is also available under solution<https://kb.bmc.com/infocenter/index?page=content&id=KA427686> in the Knowledge Base.

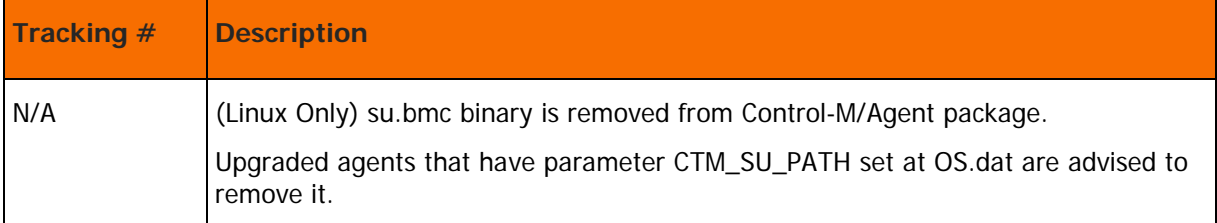

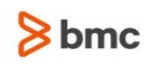

### <span id="page-31-0"></span>Known issues

The following table describes issues that remain open in this release:

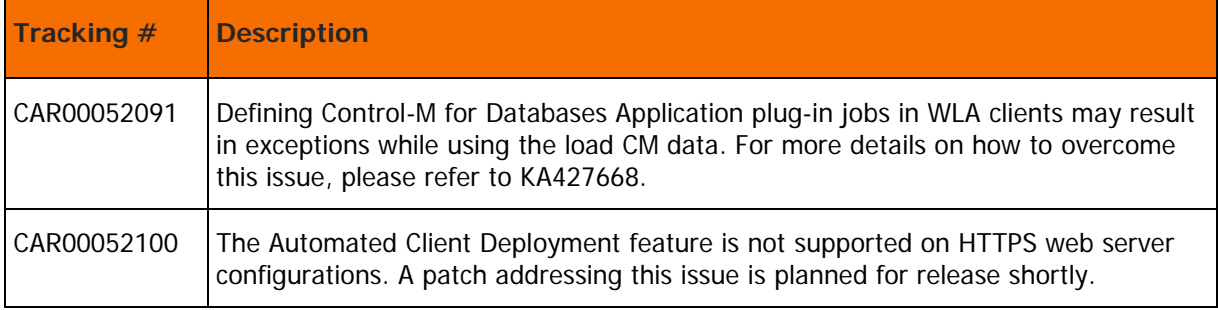

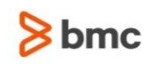

© Copyright 2015 BMC Software, Inc.

BMC, BMC Software, and the BMC Software logo are the exclusive properties of BMC Software, Inc., are registered with the U.S. Patent and Trademark Office, and may be registered or pending registration in other countries. All other BMC trademarks, service marks, and logos may be registered or pending registration in the U.S. or in other countries. All other trademarks or registered trademarks are the property of their respective owners.

IBM® Tivoli ®Workload Scheduler trademark or registered trademark is the trademark or registered trademark of International Business Machines Corporation in the United States, other countries, or both.

Linux is the registered trademark of Linus Torvalds.

Oracle and Java are registered trademarks of Oracle and/or its affiliates. Other names may be trademarks of their respective owners.

UNIX is the registered trademark of The Open Group in the US and other countries.

The information included in this documentation is the proprietary and confidential information of BMC Software, Inc., its affiliates, or licensors. Your use of this information is subject to the terms and conditions of the applicable End User License agreement for the product and to the proprietary and restricted rights notices included in the product documentation.

For the provisions described in the BMC License Agreement and Order related to third party products or technologies included in the BMC Product, see the "ThirdParty" subdirectory in the installation directory of this product.

BMC SOFTWARE INC 2101 CITYWEST BLVD, HOUSTON TX 77042-2827, USA• 713 918 8800 Customer Support: 800 537 1813 (United States and Canada) or contact your local support center.

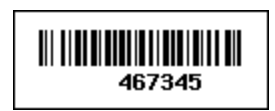